In Example 4-1, the format of the form tag will automatically cause a response if a true or false is returned from the validate input method. If true is returned (there were no validation problems), the HTML program will send the form properties and values to the lab.php program on the web server. If false is returned (there was at least one validation problem), the HTML program will not pass the information and will stay visible in the browser. The alert box will display for the user to see what errors have occurred. When the user closes the alert box, they will still be on the HTML page (with the information they had previously entered). They can correct any incorrect information and click the Submit button (again) to revalidate the information they have entered.

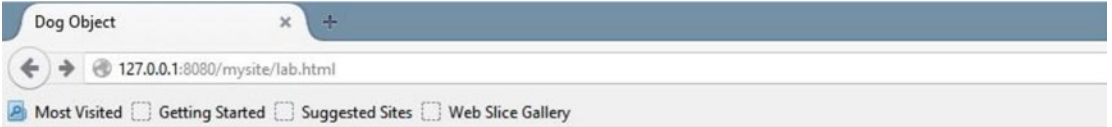

## **Dog Object Creater**

## Please complete ALL fields. Please note the required format of information.

| Your Dog's Name (max 20 characters, alphabetic) 11  |  |
|-----------------------------------------------------|--|
| Your Dog's Breed (max 14 characters, alphabetic) 11 |  |
| Your Dog's Color (max 14 characters, alphabetic) 11 |  |
| Your Dog's Weight (numeric only) aa                 |  |
| Click to create your dog                            |  |

*Figure 4-2. The lab.html file with incorrect entries*

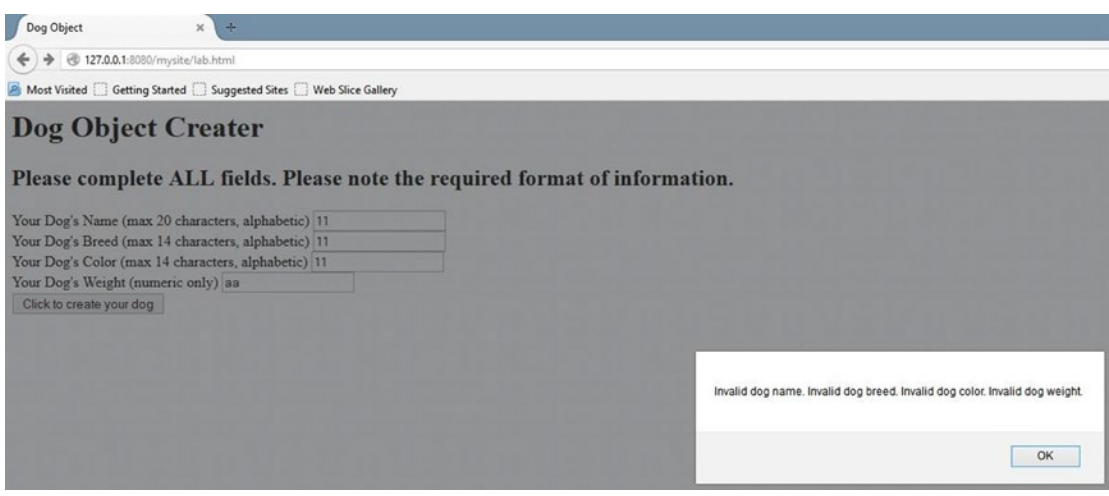

*Figure 4-3. The lab.html file after failing JavaScript verification*